# **IRtech**

## **Інфрачервоний тепловізійний монокуляр S236 серії**

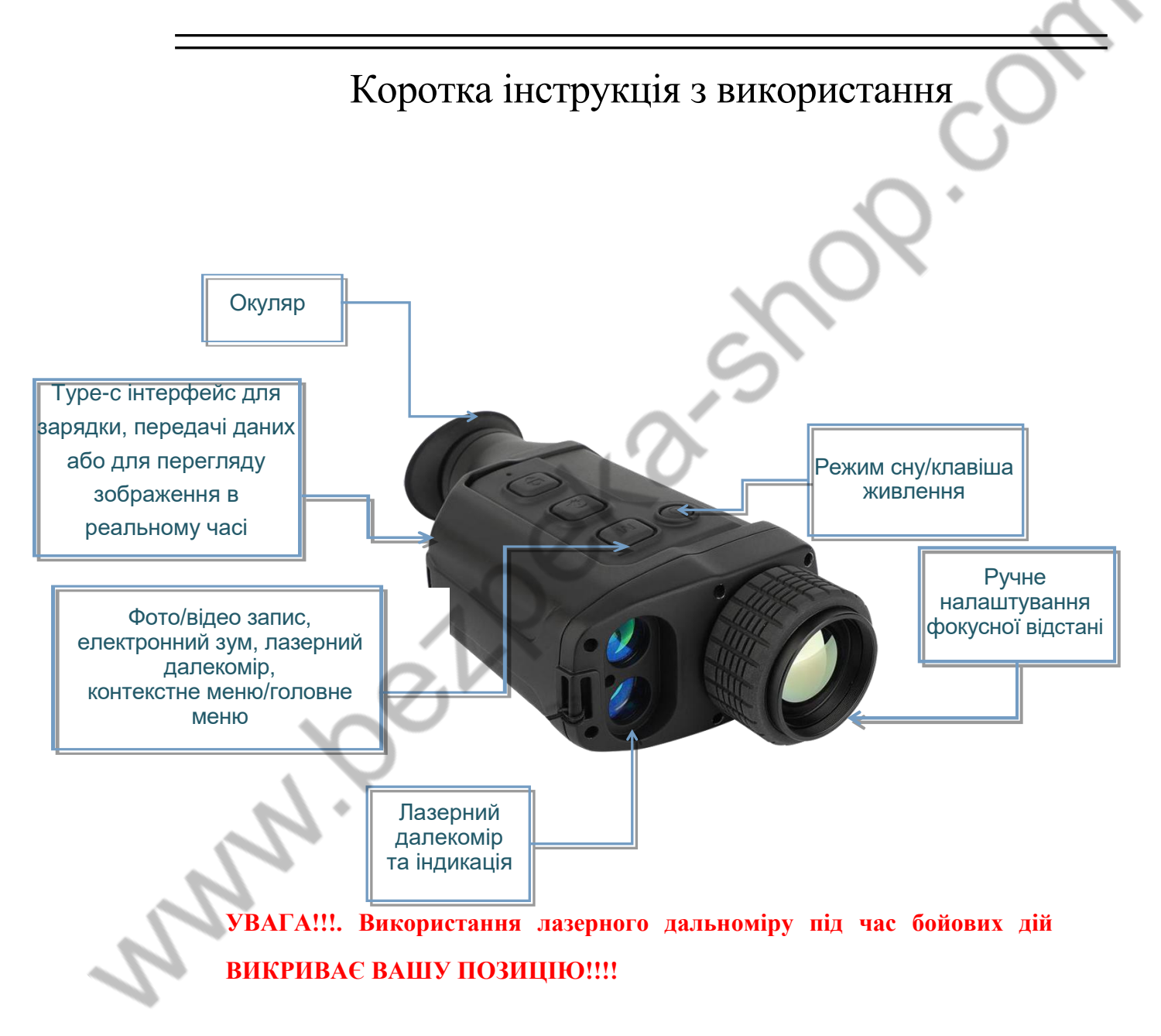

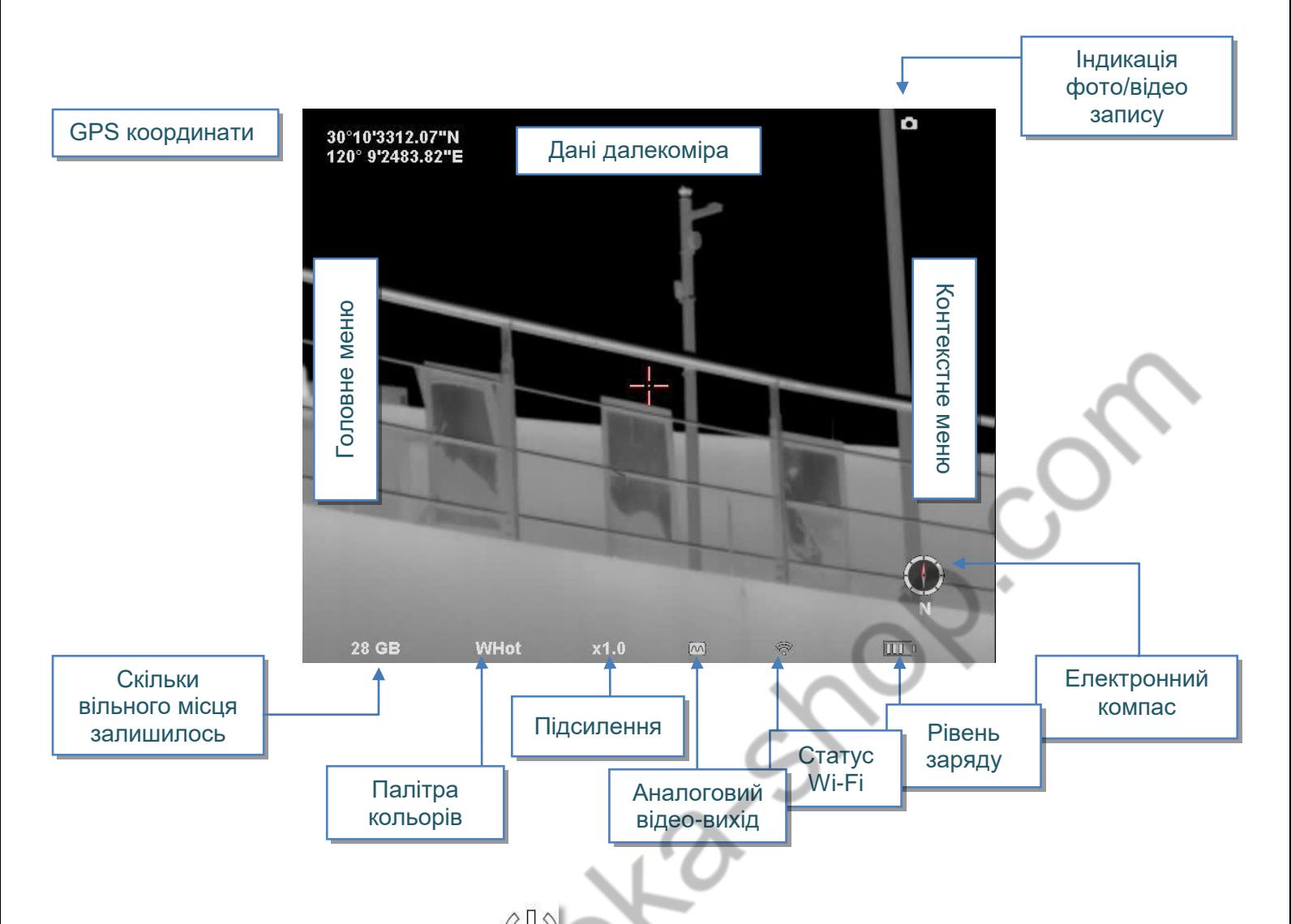

#### **Клавіша живлення**

- Тривале натискання кнопки ввімкнення/вимкнення монокуляра вмикає постійну індикацію зеленого кольору поки пристрій увімкнено.
- Коротке натискання після увімкнення пристрою переведе монокуляр в режим сну. Ви зможете вивести його з цього стану, натиснувши будь-яку кнопку на пристрої.

## **Клавіша Фото**

- Коротке натискання активує камеру.
- Довге натискання щоб розпочати запис, а повторне коротке натискання зупинить запис.

## **Лазерний далекомір**

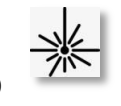

- Коротке натискання активує функцію електронного підсилення, та X1, X2, X4 тривалість циклу.
- Тривале натискання вмикає функцію лазерного далекоміра, а повторне

тривале натискання вимикає. Діапазон вимірювань 10м~1000м.

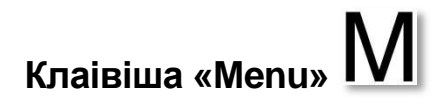

- Коротке натискання , щоб відкрити контекстне меню.
- Натисніть і утримуйте щоб відкрити головне меню

#### **Комбінації клавіш**

- **Клавіша фото і клавіша лазерного далекоміра**
- Натисніть і утримуйте одночасно клавішу "Фото" та клавішу Електронного збільшення для ручної корекції рівномірності.

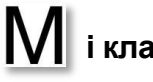

- **Клавіша «Menu» і клавіша лазерного далекоміра**
- Натисніть і утримуйте одночасно клавішу «Menu» і клавішу далекоміра щоб увімкнути або вимкнути аналоговий відеовихід.

Піктограма М коли відовихід увімкнено.

Піктограма **«Приментар»** коли відеовихід вимкнено

За заводськими налаштуваннями відеовихід увімкнений.

**Відключення відеовиходу може зменшити енергоспоживання та підвищити час автономної роботи.**

#### **Регулювання огляду**

 Налаштуйте видимість за допомогою ручки регулювання огляду відповідно до особистого ступеня короткозорості.

#### **Контекстне меню**

**H** Натисніть клавішу «Menu»  $\| \mathbf{V} \|$  для переходу в режим контекстного меню.

В режимі контекстного меню, клавіша перемикає функції, а клавіша

далекоміра  $\overline{\mathbf{X}^*}$  і клавіша фото для встановлення параметрів.

- **Вибір палітри кольорів:** WHot (гарячий білий), BHot (гарячий чорний), IHot (iron red/червоне залізо), за замовчуванням RHot (red heat/гарячий червоний)
- **Налаштування режиму спостереження:** можна вибрати з чотирьох режимів: «Місто», «Річка», «Гори і річка», «Ліс». За замовчуванням встановлено режим «Місто». Тільки в режимі «Місто» ви можете перейшовши в головне меню налаштувати параметри контрастності та яскравості.

Налаштування електронного підсилення: 1.0X~4.0X (за замовчуванням: 1.0X)

Налаштування яскравості дисплея: від 1 до 5 (за замовчуванням: 3).

#### **Головне меню**

- Натисніть і утримуйте клавішу «Menu»  $\mathbf{M}$  для входу, або виходу з режиму головного меню.
- **В** режимі головного меню, клавіша далекоміра  $\frac{1}{2}$  і клавіша фото  $\Box$ вибору функції, а клавіша «Menu»  $\bigwedge$  щоб увімкнути, або вимкнути функцію.

 **Функція "картинка в картинці"**: область по центру зображення збільшується в 2 рази (за замовчуванням). Водночас, задіяний електронний зум, "картинка в картинці" дає збільшення у 2~8 разів.

# **Функція WIFI:**

Для системи Android можна завантажити з офіційного сайту програму-клієнт для мобільного телефону **"IR-tracker ⅴ"**. Після встановлення та запуску програми, в телефоні, у списку доступних WIFI мереж, можна буде побачити точку доступу монокуляра з назвою "ingenic". Після успішного підключення відкрийте в мобільному телефоні програму **"IR-tracker ⅴ"** і натисніть ""connect"(підключитись).

Програма дає можливість робити фото, запис відео, відтворення та зберігання зображень. Ім'я та пароль WiFi можна налаштувати в програмі після підключення.

#### **Примітка: Увімкнення WIFI на тривалий час збільшує енергоспоживання приладу, що призведе до скорочення часу роботи приладу в режимі очікування. Будь ласка, вимикайте цю функцію, коли вона не використовується.**

 **Enhancement**(**Покращення):** Якщо увімкнути цю опцію, буде показано покращені зображення, щоб збільшити деталізацію.

 **Hot-spot tracking function(Трекінг гарячих точок):** Після увімкнення, функція почне діяти після виходу з меню і може допомогти у відстеженні цілей з найвищою температурою, що знаходяться в полі зору тепловізійного монокуляра.

**Примітка: Функції Трекінгу горячих точок і Електронного підсилення не можуть працювати одночасно.**

**Cross-hatching setting(Налаштування перехресного курсору):** 

Натиснувши «**Settings**» можна змінити, колір перехресного курсору

курсору  $\begin{array}{c} \uparrow \\ \downarrow \end{array}$  і позицію, горизонтальну  $\begin{array}{c} \uparrow \\ \downarrow \end{array}$ або вертикальну  $\begin{array}{c} \uparrow \\ \downarrow \end{array}$ 

Клавіша «Menu»  $\blacksquare$  перемикає опції, а клавіші далекоміра

дозволяють обирати потрібний параметр.

- **Налаштування зображення:** налаштування контрастності, яскравості і призначення червоного кольору на зображенні, доступні тільки в режимі «Місто»
- **Налаштування переходу в режим сну:** Оберіть 0 хв, 5 хв, 30 хв і 60 хв. Якщо протягом цього часу не буде виконано жодної операції, пристрій автоматично перейде в режим сну. Щоб вийти з режиму сну, достатньо натиснути любу клавішу. За замовчуванням встановлено 0 хв.
- **Функція GPS**: Самопозиціонування після ввімкнення.
- **Системні налаштування**. В цьому розділі можна налаштувати такі параметри:

Налаштування мови: відображаються доступні варіанти для вибору мови.

 Калібрування компасу. Електронний компас пристрою, можна перекалібрувати наступним чином:

Після того, як ви зайшли в калібрування компасу, натисніть клавішу далекоміра або клавішу фото щоб обрати **«YES»**.

Розташуйте пристрій в горизонтальній площині та тричі поверніть його за годинниковою стрілкою, потім натисніть клавішу далекоміра  $\frac{1}{2}$ або клавішу фото  $\boxed{\circ}$ щоб обрати **«NO»**. Далі, натисніть клавішу "Menu" для виходу.

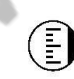

E

Вибір одиниць вимірювання: фути чи метри.

Оновлення системи. Віддалене оновлення можна здійснити пізніше. Для отримання детальної інформації, проконсультуйтеся з представником компанії виробника, або постачальника.

Форматування: видалення збережених даних.

Відновлення заводських налаштувань.

- Перегляд інформації про місцезнаходження.
- $\blacksquare$  Натисніть і утримуйте клавішу «Menu»  $\blacksquare$  для виходу з режиму меню.

#### **USB зарядка/передача даних**

- Для зарядки, відкрийте кришку роз'єму Type-C та підключіть кабель (напруга DC5V/2A).
- Індикація червоного кольору свідчить про те, що процес зарядки триває. По завершенні зарядки, колір індикації зміниться на зелений.
- Відкрийте кришку інтерфейсу, та підключіть пристрій до комп'ютера по USB-кабелю, для копіювання фото, відео та інших файлів даних.

#### **Як вивести відео в реальному часі на зовнішній дисплей?**

- Після увімкнення пристрою, активуйте відеовихід комбінацією клавіш. Статус функції стане такий:
- Для виводу зображення на зовнішній дисплей або для передачі даних, відкрийте кришку роз'єму, та вставте кабель

#### **Зверніть увагу!**

- Оскільки в інфрачервоному тепловізійному монокулярі використовується дуже чутливий тепловий сенсор, за жодних обставин (незалежно від того, увімкнений пристрій чи ні), не спрямовуйте об'єктив на сильні джерела випромінювання (такі як сонце, прямі або відбиті лазерні промені тощо), інакше це призведе до незворотного пошкодження пристрою!
- Протирайте інфрачервону лінзу дуже обережно, серветкою з чистою водою. Не використовуйте органічні розчинники та гострі, тверді предмети для очищення інфрачервоної лінзи, щоб не пошкодити плівку лінзи.
- При увімкненій функції лазерної індикації, на направляйте пристрій в очі. Щоб уникнути травмування
- Перед першим використанням перевірте рівень заряду. За необхідності, зарядіть пристрій протягом трьох годин. Зверніть увагу, що зарядку через

USB інтерфейс слід здійснювати за кімнатної температури.

Munice Retain

 Будь ласка, не розбирайте пристрій самостійно Технічне обслуговування може здійснюватися тільки авторизованим представником виробника.

**УВАГА!!!. Використання лазерного дальноміру під час бойових дій ВИКРИВАЄ ВАШУ ПОЗИЦІЮ!!!!**